# **CSE 519: Data Science Steven Skiena Stony Brook University**

#### Lecture 3: Python for Data Science I

PYTHON! 140 YOU'RE FLYING HOW? I DUNNO... DYNAMIC TYPING? I JUST TYPED import antigravity WHITESPACE? THAT'S IT? COME JOIN US! PROGRAMMING ... I ALSO SAMPLED I LEARNED IT LAST IS FUN AGAIN! EVERYTHING IN THE NIGHT! EVERYTHING IT'S A WHOLE MEDICINE CABINET IS SO SIMPLE! **NEW WORLD** FOR COMPARISON. UP HERE! HELLO WORLD IS JUST print "Hello, world!" BUT I THINK THIS BUT HOW ARE IS THE PYTHON. YOU FLYING?

#### **Lecture Goals**

- Overview of how to use Python for Data Science.
- Not a Python 101
	- Assume you already know Python or are willing to learn.
	- See<http://www.learnpython.org/>
- Learn by example
	- Demonstrate by solving actual problems.

#### **Data Science with Python**

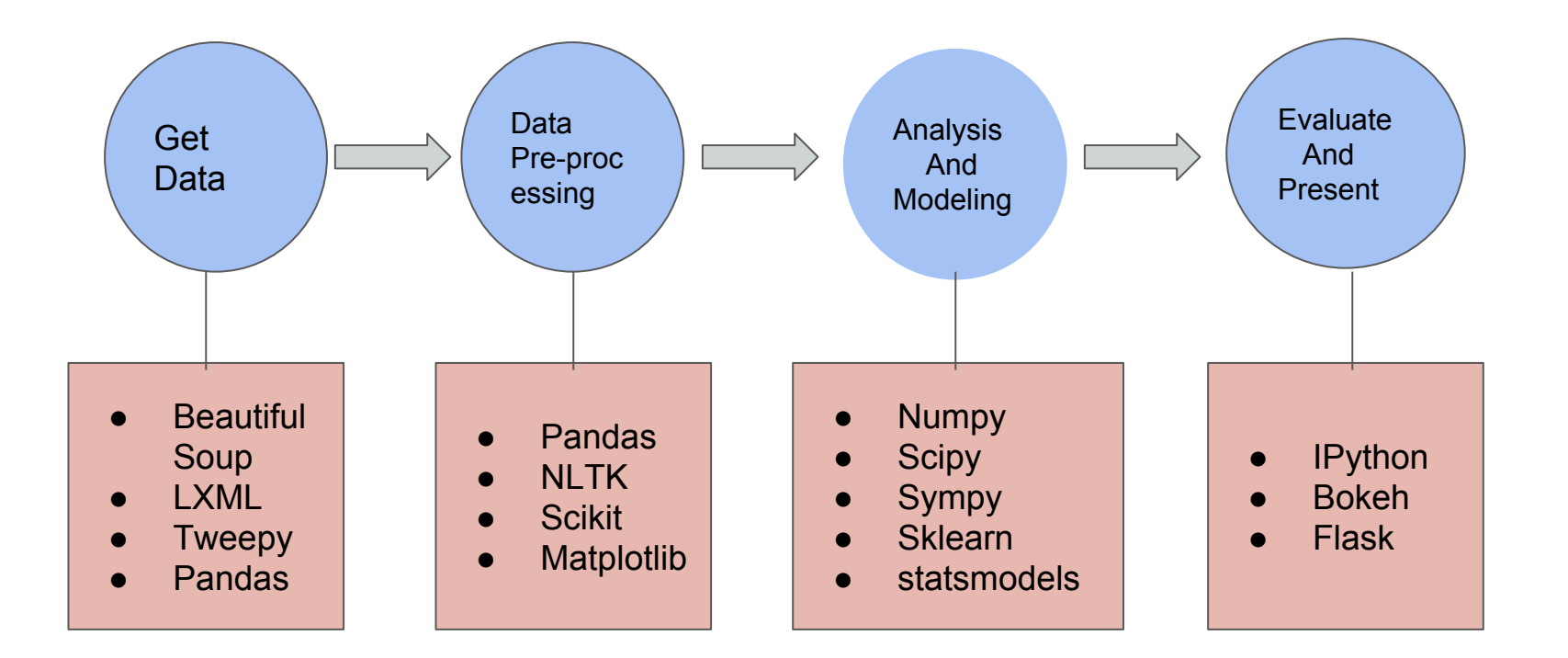

#### **Step 1: Get Data**

- Several Python packages to easily scrape and download data
	- HTML and XML: Beautiful Soup
	- Twitter: Tweepy
	- Reddit: PRAW
	- Wikipedia Processing: wikipedia
	- Stackoverflow PyStackExchange

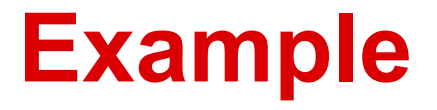

• Scrape IMDB and get actor names and characters in Shawshank Redemption

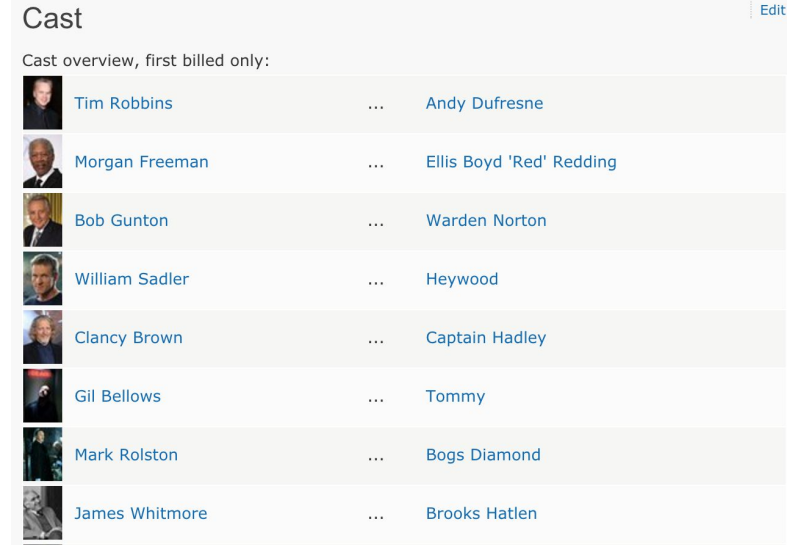

#### **Sample code using Beautiful Soup**

 $link = 'http://www.indb.com/title/tt0111161/?ref_inv_sr_1'$  $movie\_page = requests.get(line)$ # Strain the cast\_list table from the movie\_page soup = BeautifulSoup(movie\_page.content) # Iterate through rows and extract the name and character # Remember that some rows might not be a row of interest (e.g., a blank # row for spacing the layout). Therefore, we need to use a try-except # block to make sure we capture only the rows we want, without python # complainina. for row in soup.find\_all('tr'): try: actor = clean\_text(row.find(itemprop='name').text)  $character = clean_text(row.find(class_{i}-character').text)$ print '\t'.join([actor, character]) except AttributeError: pass

See [https://raw.githubusercontent.com/5harad/datascience/master/webscraping/01-bs/get\\_cast\\_from\\_movie.py](https://raw.githubusercontent.com/5harad/datascience/master/webscraping/01-bs/get_cast_from_movie.py) for full code

#### **Using Pandas to load CSV or Tables**

- Pandas is spreadsheet software for Python
	- A table is called a DataFrame
	- $\circ$  A 1-D array of numbers is called a Series
- Important Features
	- **Easily load CSV, TSV files**
	- Can easily load data in chunks if needed.
	- Support group-by, indexing, selection, merge operations
	- Data Analysis Functions like mean, median

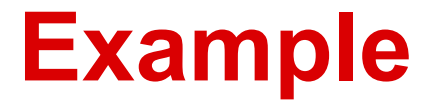

● Load data containing height in centimeters of boys and girls through ages 2, 9,18 years.

#### import pandas as pd  $df = pd.read_csv('children\_heights.csv', ' \t'')$

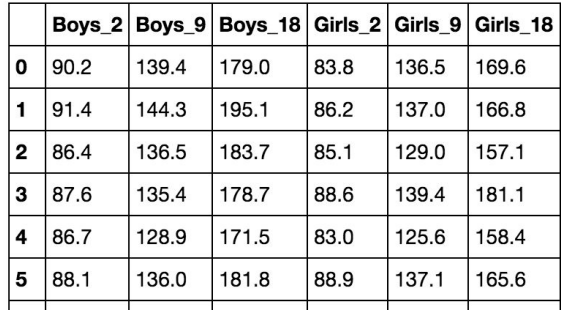

#### **Step 2: Preprocessing**

- Raw data might need to be pre-processed
- Specialized packages might need to be used based on type of data
	- Numeric Data: numpy, pandas
	- Text Data: NLTK
	- Image Data: scikit-image
- Preprocess the data only once! Don't waste CPU cycles doing it each time!

#### **Example: Textual Data**

• Split text into sentences

import nltk

sents = 'What is this life if full of care we have no time to stand and stare! A thing of beauty is a joy forever.' nltk.sent\_tokenize(sents)

● Output

['What is this life if full of care we have no time to stand and stare!', 'A thing of beauty is a joy forever.']

## **Step 3: Modeling and Analysis**

- Build or infer a mathematical model for the problem
- The Scientific Python (Scipy) stack is most useful in this step
- Several Distributions (pre-packaged) available:
	- Enthought
	- Anaconda

#### **Scientific Python Eco-system**

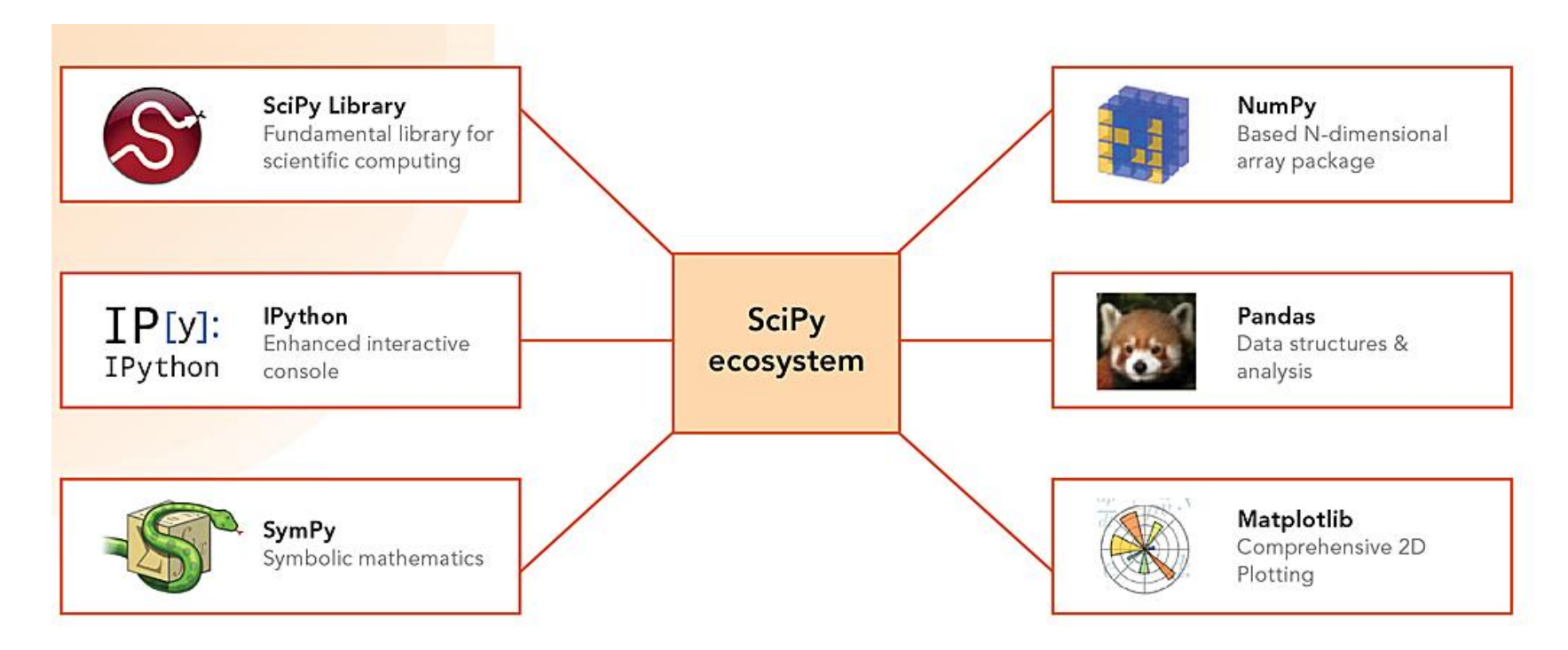

http://www.esri.com/~/media/Images/Content/news/arcuser/0115/scipy\_2-lg.jpg

#### **Numpy overview**

- Provides a fast, efficient implementation of N-d array (ndarray)
- Several statistical operations supported:np.mean, np.std, np.median
- Supports linear algebra operations: dot product, cross product
- Fast Fourier Transforms, Signal Processing operations also supported

#### **Using Numpy Example**

• Invert the matrix

$$
\begin{pmatrix} 2 & 3 \\ 2 & 2 \end{pmatrix}
$$

• Sample code using Numpy

import numpy as np # Create the matrix we want to invert A =  $np.array([2,3],[2,2]])$ # Invert the matrix using linalg.inv  $AI = np.linalg.inv(A)$ # Print the inverse out

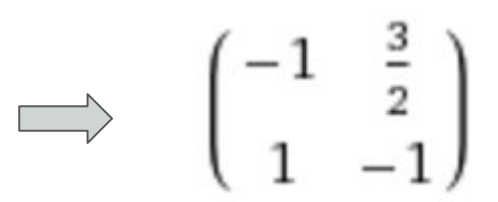

#### **Scipy overview**

- Package containing extensive functionality for use by scientists
	- Linear Algebra (scipy.linalg)
	- Optimization (scipy.optimize)
	- Statistics (scipy.stats)
	- Signal Processing: (scipy.signal)
	- Special functions (like Gamma): (scipy.special)

## **Using SciPy example**

• A car's velocity in (mph) at time t is given by: 25 + 10t. Find the distance in miles covered

by the car in 3 hours.

● Solution: 120 miles

#### import scipy

# Velocity of car def velocity(t): return  $25 + 10.0*t$ 

```
# Integrate velocity from from 0 to 3
distance = scipy.integrate.add(velocity, 0, 3)
```
print "Distance", distance

#### **SymPy overview**

- Symbolic Manipulation in Python
- Supports differentiation, integration, simplifying equations etc
- Useful in modeling especially machine learning
- Most used for computing exact solutions

## **Using SymPy**

#### • Differentiate an expression analytically

```
import sympy
from sympy import sin, cos
from sympy.abc import x, y
```
# Differentiate below expression sympy.diff(x\*\*2 + x\*\*3 + cos(x), x)

Derivative is:  $3*x**2 + 2*x - sin(x)$ 

### **Visualization in Python: Matplotlib**

- Matplotlib is basic plotting library in Python
- Can easily create figures and manipulate them
- Support for
	- **Scatter plots**
	- **Charts**
	- Bar Charts, Pie Charts
	- **Box and Whisker Plots**
	- Lines

#### **Example Visualiztion**

```
from mpl_toolkits.mplot3d.axes3d import Axes3D
```

```
alpha = 0.7phi_ext = 2 * np.pi * 0.5
```

```
def flux_qubit_potential(phi_m, phi_p):
    return 2 + alpha - 2 * np.cos(phi - p)*no.cos(phi - m) - alpha * no.cos(phi - z*)<br>phi_m = np.linspace(\emptyset, 2*np.pi, 100)
phi_p = np.linspace(0, 2*np.pi, 100)
X, Y = np.messagerid(phi_p, phi_m)
```

```
Z = flux_qubit_potential(X, Y).T
```

```
fig = plt.figure(figsize=(8,6))
```

```
ax = fig.add\_subplot(1,1,1, protein='3d')
```

```
ax.plot_surface(X, Y, Z, rstride=4, cstride=4, alpha=0.25)
cset = ax.contour(X, Y, Z, zdir='z', offset=-np.pi, cmap=plt.cm.coolwarm)
cset = ax.contour(X, Y, Z, zdir='x', offset=-np.pi, cmap=plt.cm.coolwarm)
\textsf{cset} = \textsf{ax.contour}(X, Y, Z, zdir='y', offset=3*np.p.i, cmap=plt.cm.coolwarm)
```

```
ax.set_xlim3d(-np.pi, 2*np.pi);
ax.set_ylim3d(0, 3*np.pi);
ax.set_zlim3d(-np.pi, 2*np.pi);
```
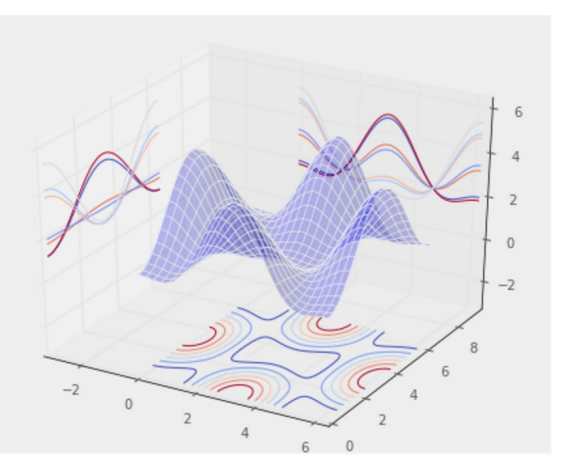

#### **Problem**

- Are boys taller than girls on an average?
	- ❖ Get data
	- ❖ Form hypothesis
	- ❖ Analyze data
	- ❖ Interpret results